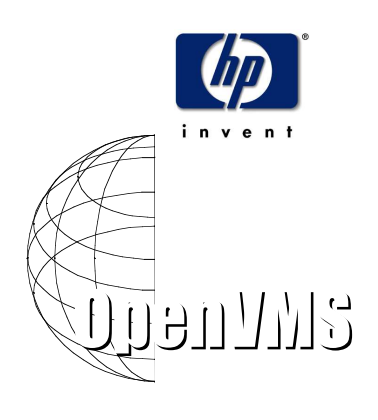

### Steuerung **Cluster** LAN-Geräte

#### Mgmt u. Diagnose Cluster Kommn

1D06 - John Covert John.Covert@hp.com 8. April 2003

Verell Boaen Cluster Communications Architect OpenVMS Engineering

SCACP & AM SCA Management Overview

SCACP & AM SCS Communications Management:

- SCS Display Commands
- SCS Control

SCACP & AM LAN ci Management:

© 2003 hp DECUS-München Symposium 2003

- LAN ci Problem Symptoms
- Display Commands
- VC Control
- Channel Control
- LAN Device Control
- Trace Functions
- SCACP Miscellaneous functions

SCACP & AM Futures

#### SCA Management

#### ci Problem Symptoms

Displaying counters to determine SCS Port & Circuit state & performance

Control of Circuit priority, for multi-ci clusters.

Control SCS Port priority

#### © 2003 hp DECUS-München Symposium 2003 3

#### © 2003 hp DECUS-München Symposium 2003 4 ci Problem Symptoms Communication trouble in OpenVMS Cluster systems may be indicated by symptoms such as the following: • Poor or erratic/fluctuating application performance • Console messages: – ''Connection loss'' OPCOM messages – ''%PNA0 ...Virtual circuit closed by port'' messages – ''%PEA0 …Excessive packet losses on LAN Path …" messages (NEW in V7.3 & higher) • Repeated loss of connections or one or more circuits over a short period of time (fewer than 10 minutes) • CLUEXIT bugchecks

## Is it Really a ci Problem?

Before you initiate complex diagnostic procedures, do not overlook the obvious.

Always make sure:

- The hardware is configured and connected properly
- The network is started.
- SCS\_, NISCA\_, & PA… System parameters are set correctly & consistently on all nodes in the OpenVMS Cluster.

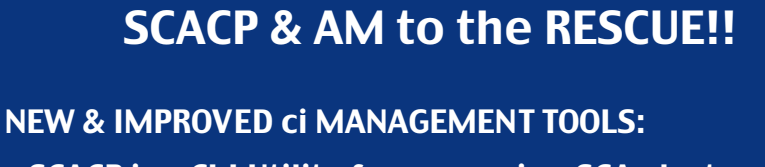

© 2003 hp DECUS-München Symposium 2003 5

- SCACP is a CLI Utility for managing SCA cluster interconnects.
	- Complements SHOW CLUSTER
	- Note: Initially (V7.3) SCACP was only usable with PEdriver & Required SYSPRV
- •Availability Manager(AM) provides equivalent GUI displays, & fixes (a.k.a.:commands).
	- Use AM for continuous run-time monitoring, & control.
	- Use SCACP for quick checks. Remote access, & .COM files.

#### SCA Display functions

Command Function

SHOW CIRCUIT SCS CIRCUIT(s) info SHOW PORT SCS PORT(s) info

SHOW commands are unprivileged just like SHOW CLUSTER.

Note: Initially (V7.3) SCACP required SYSPRV for all commands.

© 2003 hp **DECUS-München Symposium 2003 hp DECUS-München Symposium 2003** 

### SHOW CIRCUIT

SHOW CIRCUIT [nodename[/PORT=device]] [,nodename,nodename…]

Can use \* instead of 1st nodename.

Also blank is considered an \*

/PORT - Allows restricting display to circuits to a node or nodes from a specific port.

/EXCLUDE=(nodename,…)

/INTERVAL -- Changes to counters since last SHOW command. /OUTPUT=filename

#### CIRCUIT Information Display

SHOW CIRCUIT [nodename [/PORT=device] - [, nodename [/PORT=device],...] /EXCLUDE= [nodename [/PORT=device]

**SCACP> SHOW CIRC \* Circuit data for LARRY at 02-OCT 13:48:43.32**

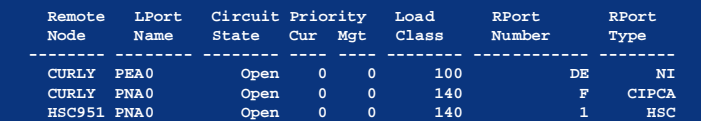

**Displayed info is the same as SHOW CLUSTER's CIRCUITS class, provided here for convenience in controlling CIRCUITs.**

© 2003 hp DECUS-München Symposium 2003 9

#### SHOW PORT

SHOW PORT [portname][,…] /EXCLUDE=(portname,portname,…) /ALL -- include all data for chosen ports /COUNTERS -- port counter data /INTERVAL -- counters since last SHOW /OUTPUT=filespec -- direct output to file /SDA -- display in SDA format /SUMMARY -- include summary data

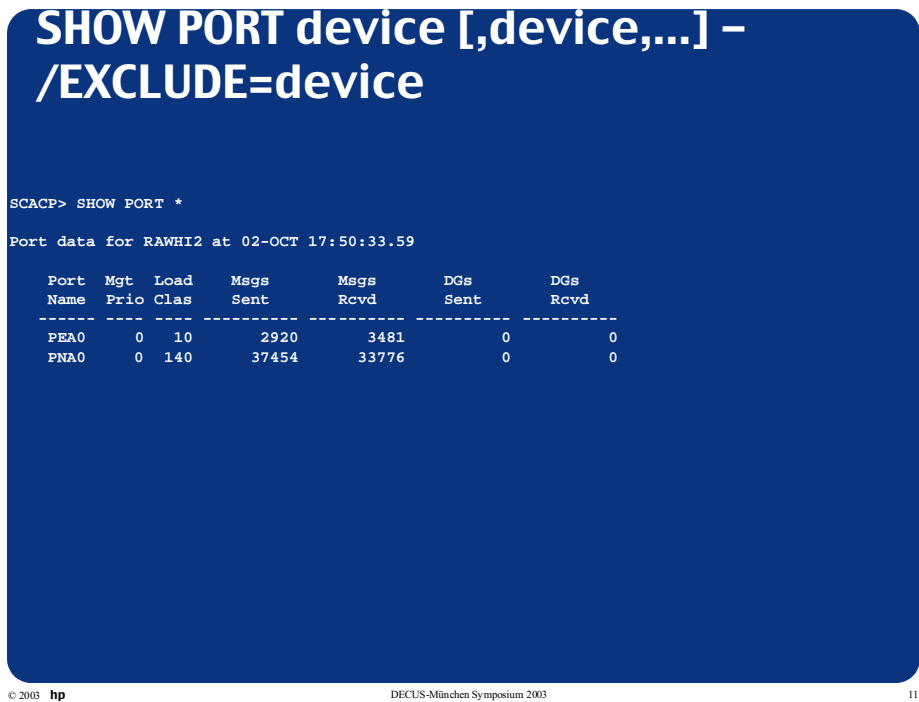

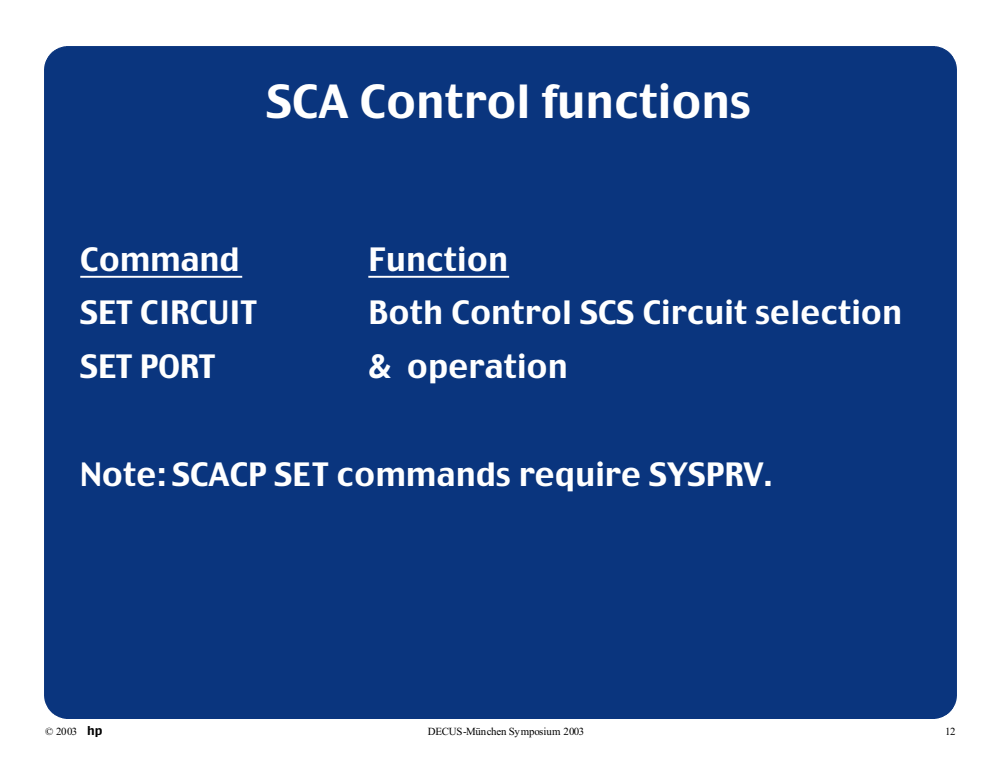

#### **SET CIRCUIT**

#### (Intended direction)

SET CIRCUIT nodename [,nodename,…]/PRIORITY=n /PORT=portname (if not used, default port will be used) /ID=nn -- Used to resolve multiple CIRCUIT/port case /EXCLUDE=(nodename,nodename,…) /ALL /PRIORITY=N -- port priority value

© 2003 hp DECUS-München Symposium 2003 13

#### CIRCUIT Operation Control SET CIRCUIT [nodename [/PORT=device] - [, nodename [/PORT=device],...] /PRIORITY=n /EXCLUDE=nodename **SCACP> SET CIRC TSTDOS /PORT=PEA0/PRIORITY=4 SCACP> SHOW CIRC \* Circuit data for RAWHI2 at 02-OCT 17:51:19.09 Remote LPort Circuit Priority Load RPort RPort Node Name State Cur Mgt Class Number Type TSTDOS PEA0 Open 4 4 100 DE NI TSTDOS PNA0 Open 0 0 140 F CIPCA HSC951 PNA0 Open 0 0 140 1 HSC**

#### SET PORT

(Intended direction) SET PORT [portname][,…]/PRIORITY=n /EXCLUDE=(portname, portname,…) /ALL /PRIORITY=N -- port priority value

## SET PORT device [,device,…] /PRIORITY=n /EXCLUDE=device

**SCACP> SET PORT PNA0/PRIORITY=2 SCACP> SHOW PORT \***

**Port data for RAWHI2 at 02-OCT 18:07:24.72**

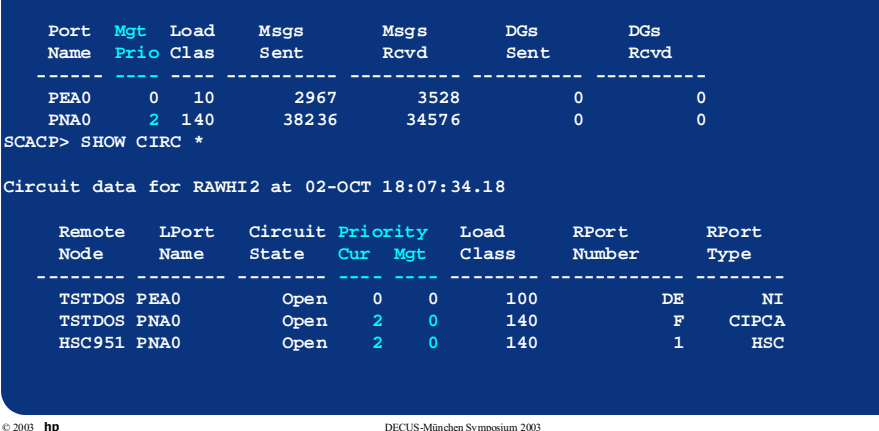

#### LAN ci Management

LAN ci (PEdriver/NI-SCA) Problem Symptoms Displaying counters to determine VC and Channel state & performance Control of channel priority, for multi-channel Virtual Circuits. Control LAN adapter priority Start, Stop LAN adapter use. Start, Stop, control, and display PEdriver tracing

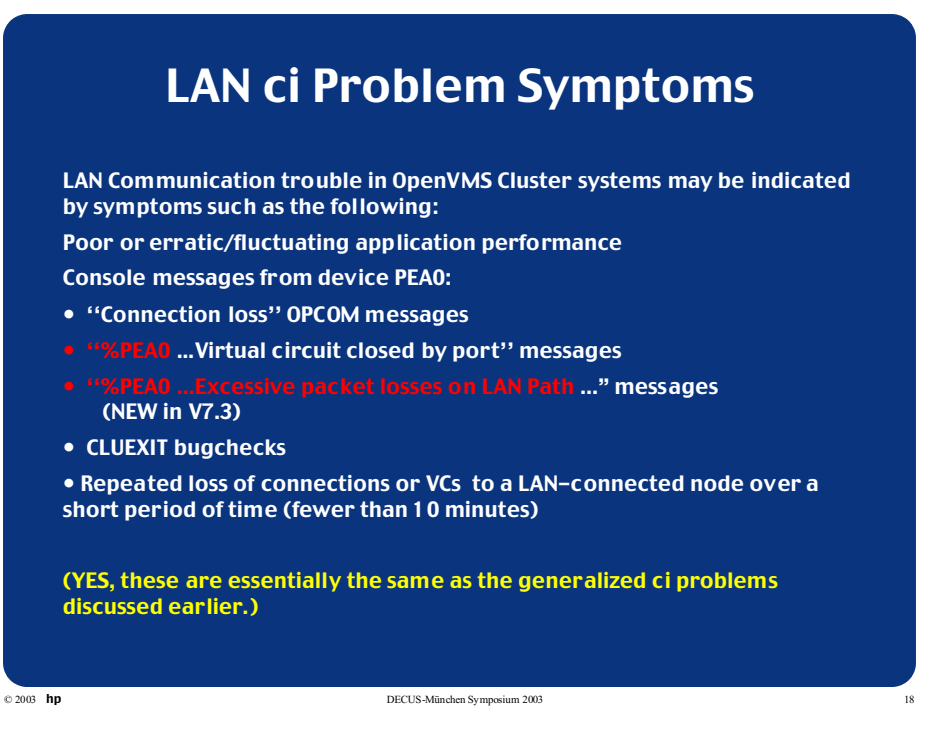

## Is it Really A LAN ci Problem?

Before you initiate complex diagnostic procedures, do not overlook the obvious!

Always make sure:

- The hardware is configured and connected properly
- The network is started.
- System parameters are set correctly on all nodes in the OpenVMS Cluster.

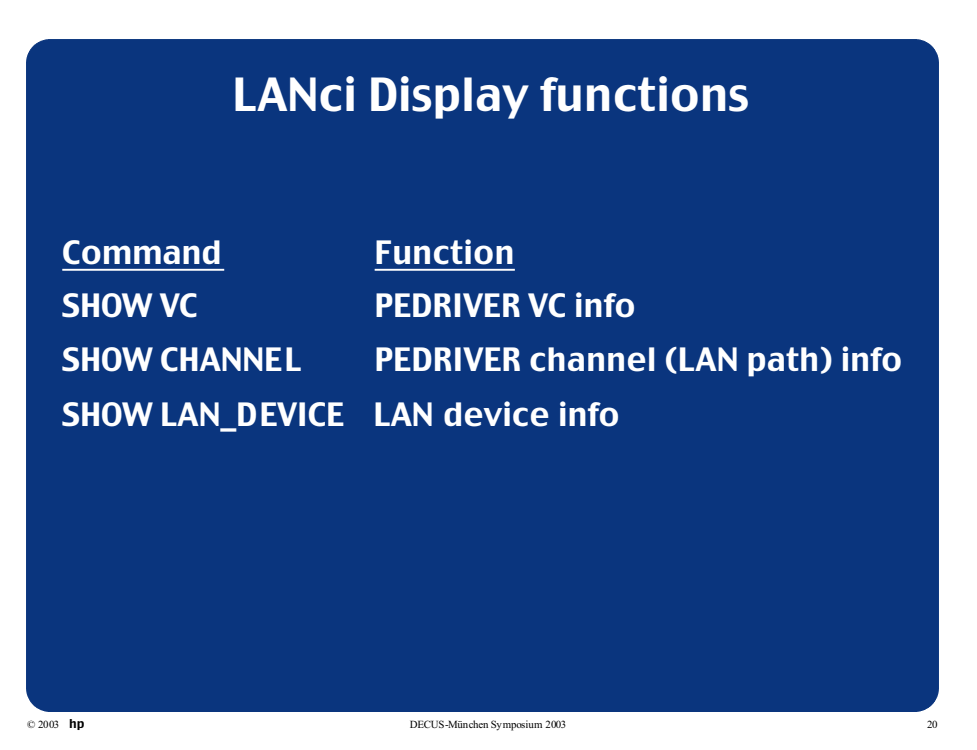

### SHOW VC

SHOW VC [nodename] [,nodename,nodename]… /ALL -- include all VC data

/EXCLUDE=(nodename,…) /COUNTERS -- counter data /INTERVAL -- recent changes to counters /OUTPUT=filename /SDA -- use SDA formatting /SUMMARY -- display only summary data (default)

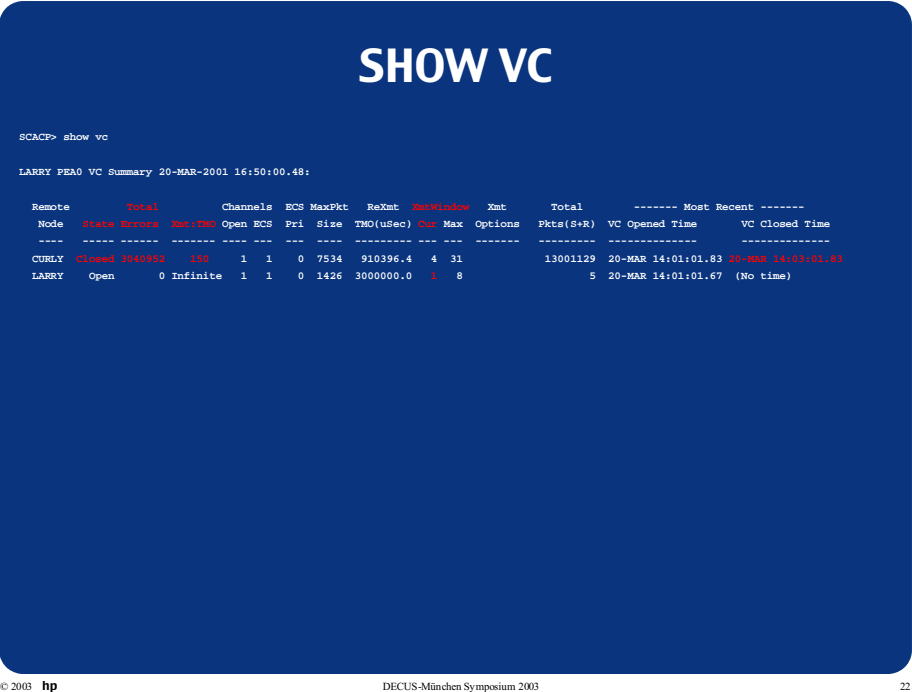

#### SHOW CHANNEL

#### SHOW CHANNEL [nodename [/LOCAL\_DEVICE=locdev] [/REMOTE\_DEVICE=remdev]],…

/LOCAL\_DEVICE -- Local LAN device /REMOTE\_DEVICE -- Remote LAN device /EXCLUDE=(nodename,) /ALL -- include all channel data /COUNTERS -- channel counter data /INTERVAL -- counters since last SHOW /OUTPUT=filespec -- direct output to file /SDA -- display in SDA format /SUMMARY -- display only summary data (default)

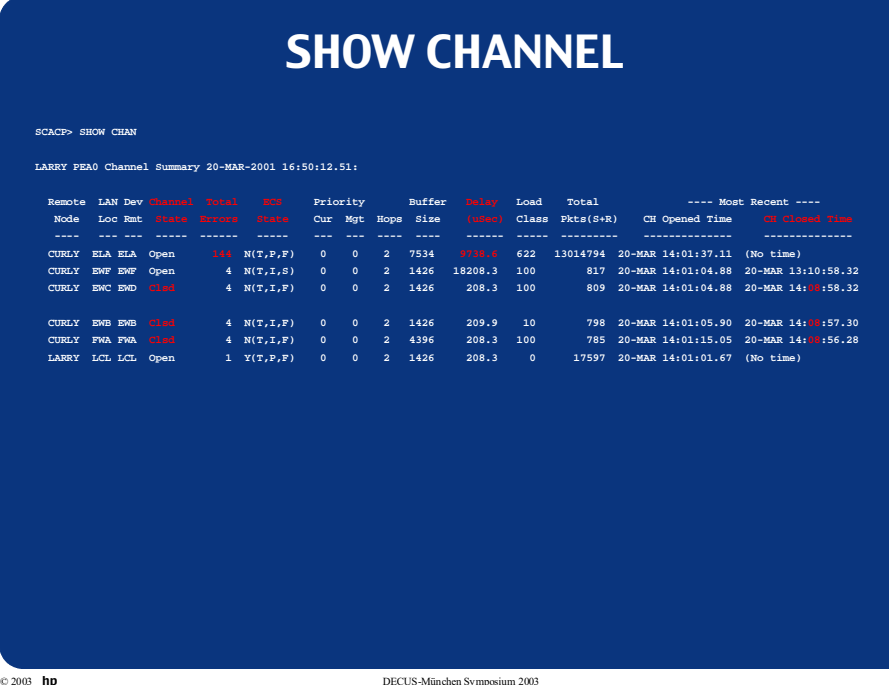

## SHOW CHANNEL/COUNTERS

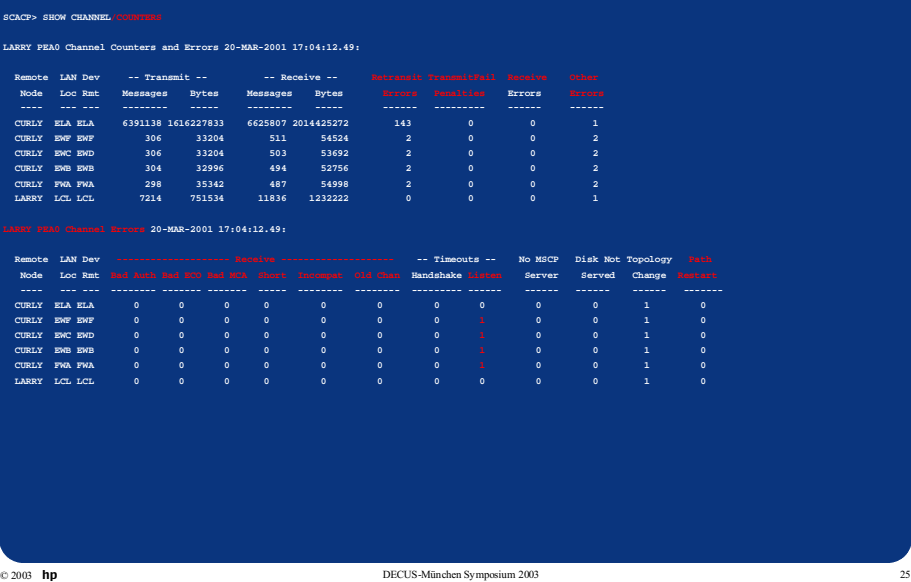

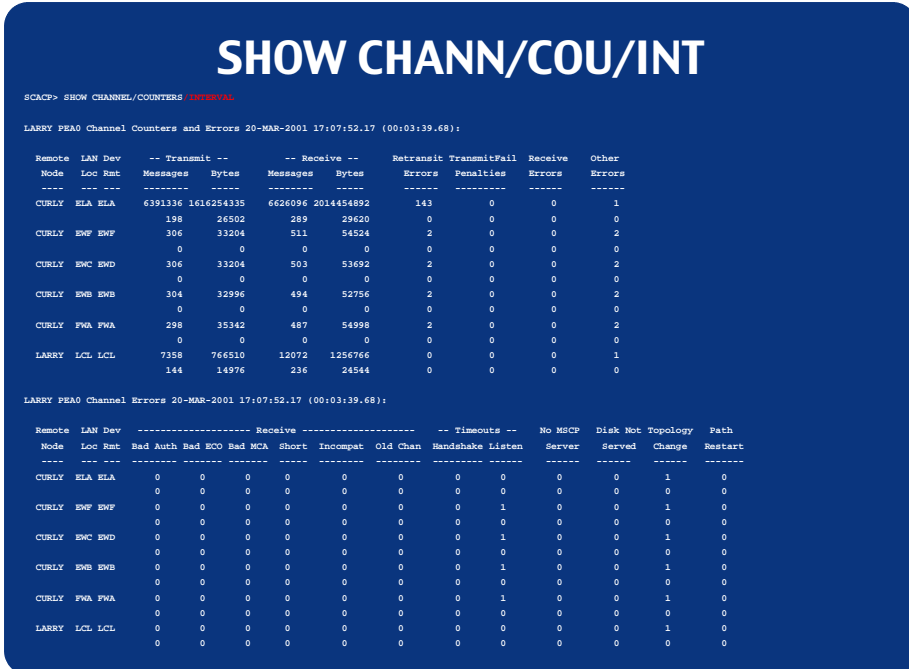

# SHOW LAN\_DEVICE

SHOW LAN\_DEVICE devname,… /EXCLUDE=(device,…) /OUTPUT=filename /ALL

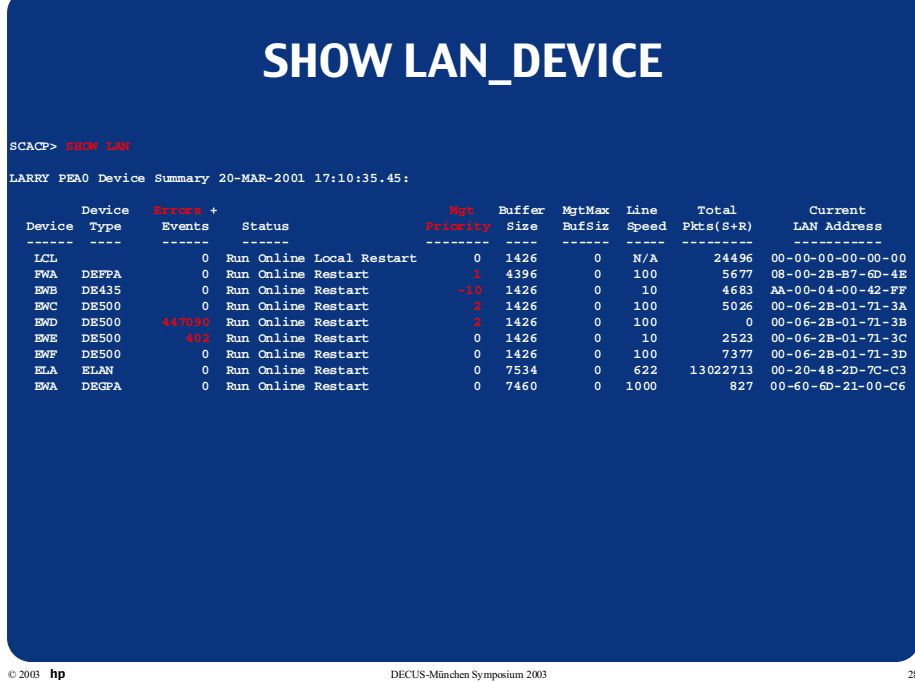

# SHOW LAN\_DEVICE/ALL

#### **SCACP> SHOW LAN/ALL**

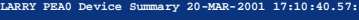

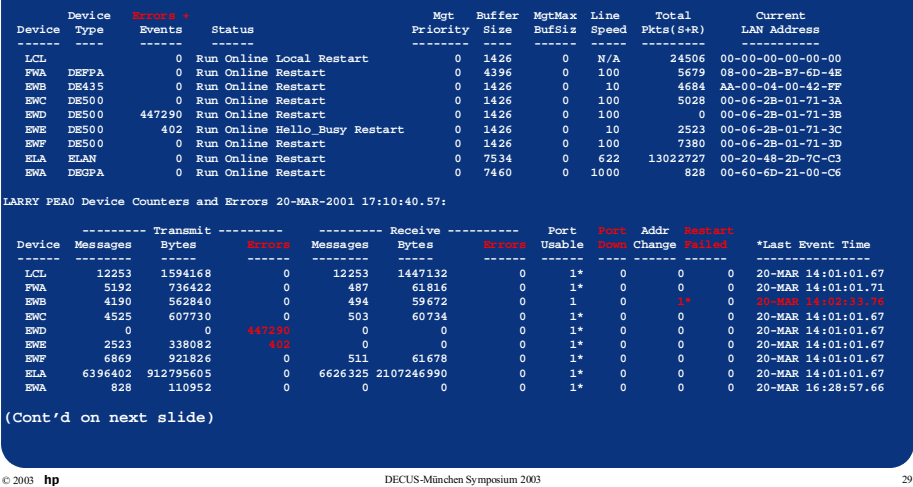

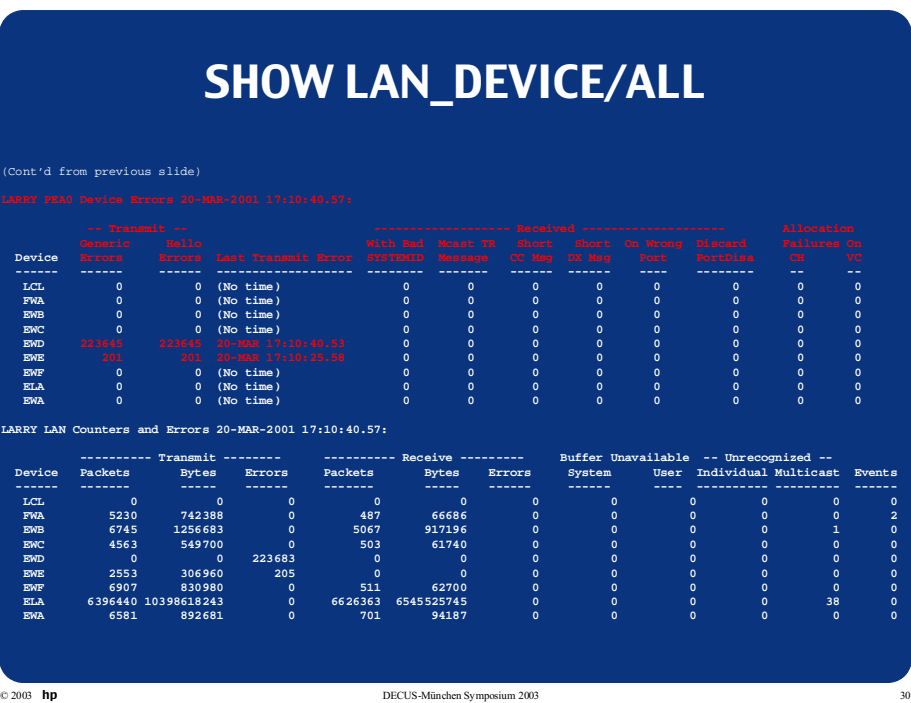

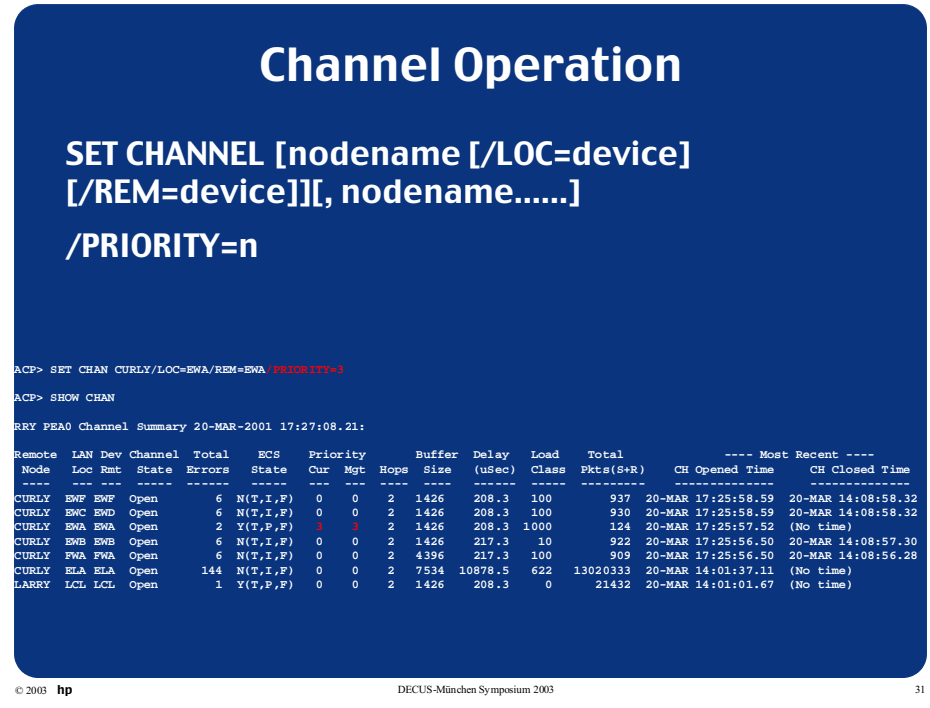

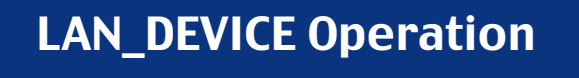

START LAN\_DEVICE device,… STOP LAN device,… /EXCLUDE=device,… Note: STOP LAN /EXCLUDE=EWA is equivalent to: STOP LAN /ALL/EXCLUDE=EWA SET LAN device,… • /PRIORITY=n

# SET LAN\_DEVICE/PRIORITY

#### **SCACP> SET LAN EWA/PRI=2 SCACP> SHOW LAN**

**RAWHI2 PEA0 Device Summary 21-MAR-2001 13:18:58.68:**

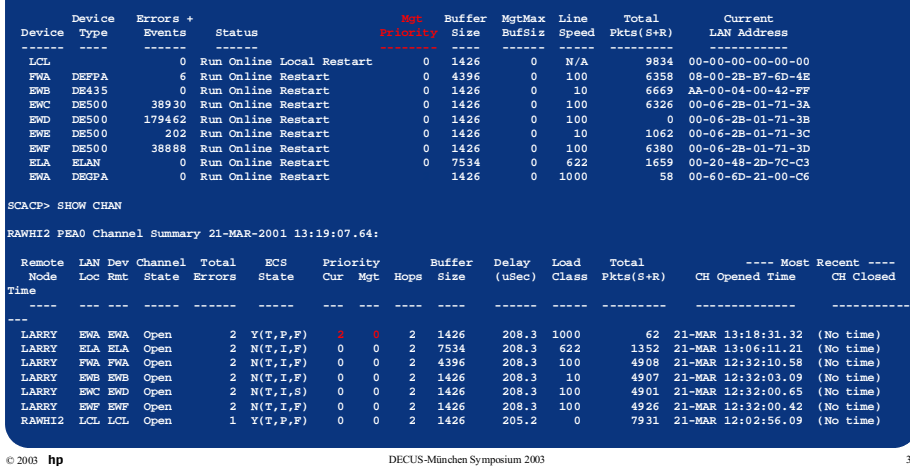

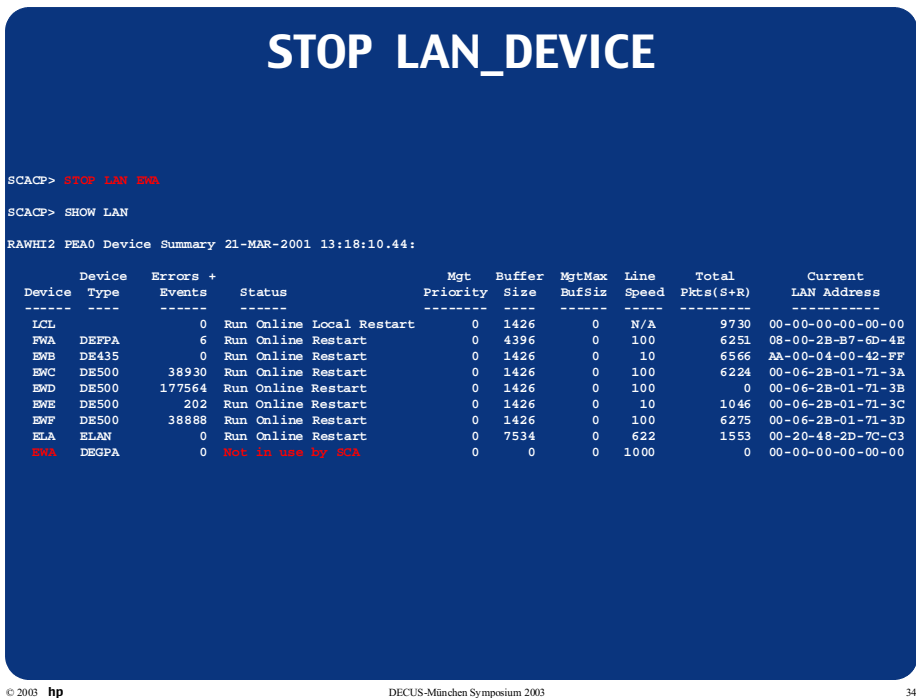

#### Trace functions

Reserved for OpenVMS Engineering & HP Service Use. Commands & Output are subject to change from release to release.

SHOW TRACE SET TRACE START TRACE STOP TRACE

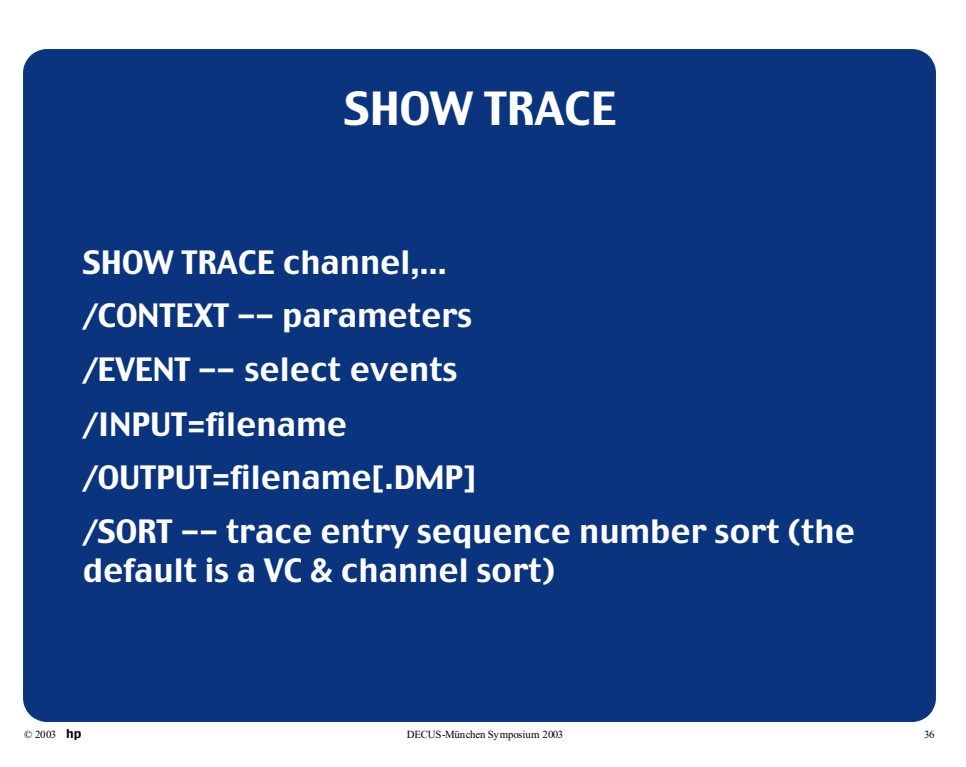

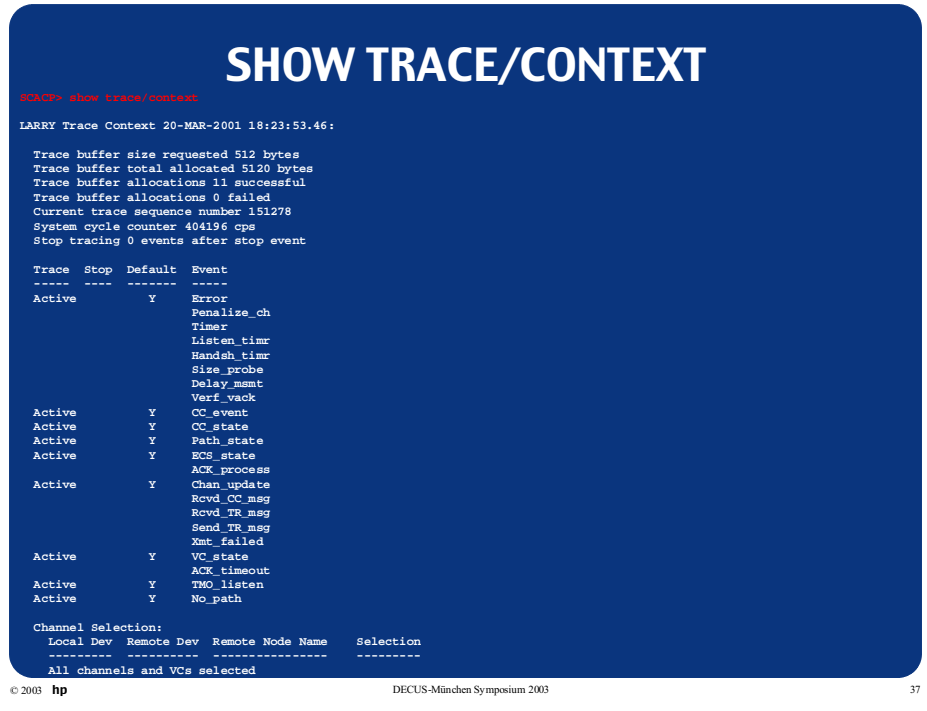

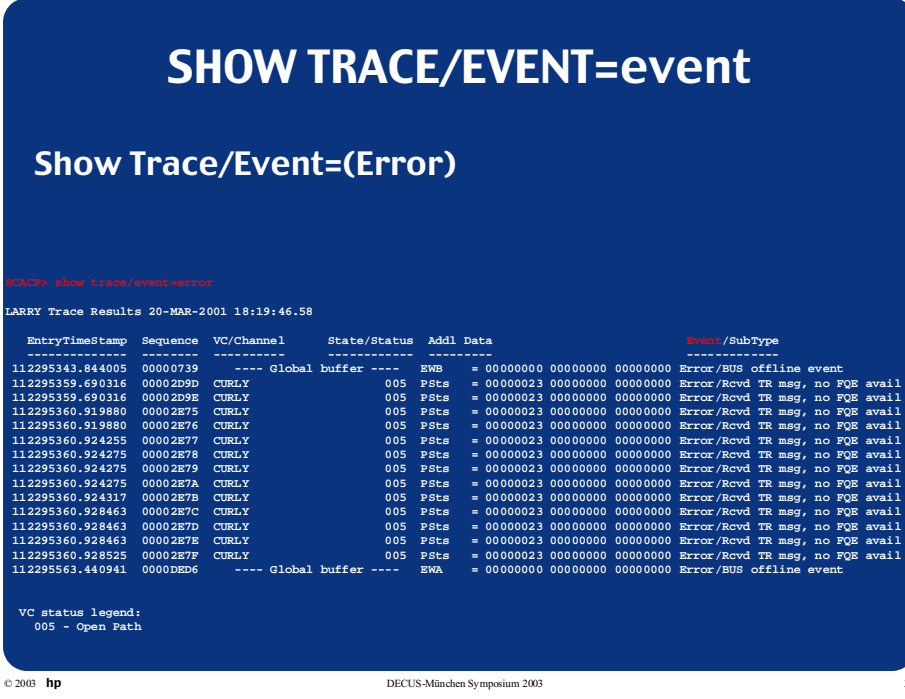

#### SET or START TRACE

SET TRACE channel,… (SET and START TRACE are identical) /EVENT=([NO]event,…)

/STOP=([NO]event,…)- Event to trigger stopping trace data collection.

/DEFAULT -- restore defaults

/AFTER=n -- stop tracing n events after 'stop trigger' event

/SIZE=nbytes -- set trace buffer size

© 2003 hp DECUS-München Symposium 2003 39

### STOP TRACE

STOP TRACE Stops all tracing. To restart, use SET TRACE/DEFAULT or set specific desired tracing options

## SCACP Miscellaneous Commands

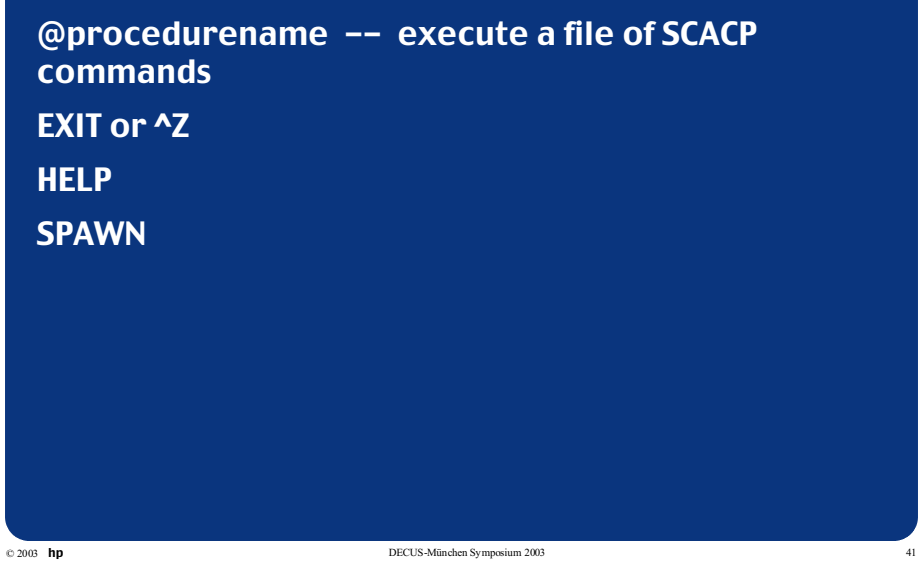

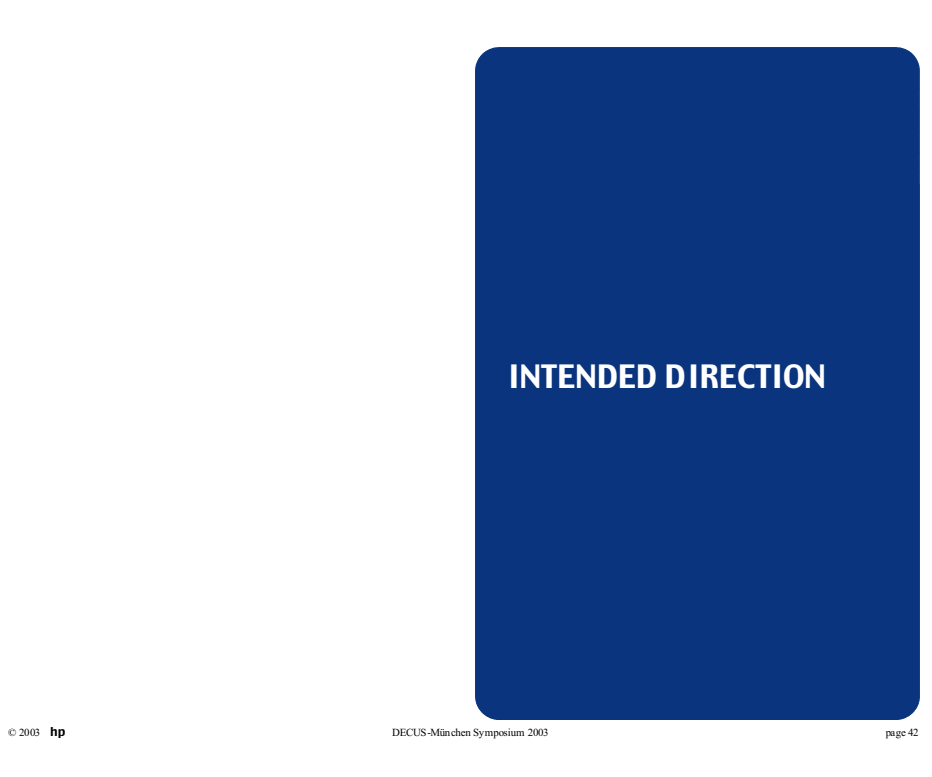

#### Default Port Selection

(Intended direction) SET/SHOW DEFAULT\_PORT portname SET DEFAULT\_PORT PEA0 sets the port to the PEdriver port. SHOW DEFAULT\_PORT SHOW DEFAULT\_PORT/OUTPUT=file

#### SCA Management

Intended Directions:

© 2003 hp DECUS-München Symposium 2003 43

• Provide Override of SCS automatic circuit selection:

SCACP> SET CONNECTION sysap /CIRCUIT=node - /PORT=device

•Add tracing to other SCS ports, extend it to sysapsysap connections:

SCACP> SHOW TRACE [/PORT=device] [/CIRCUIT=node] - /CONNECTION=sysap

?What else would be useful?

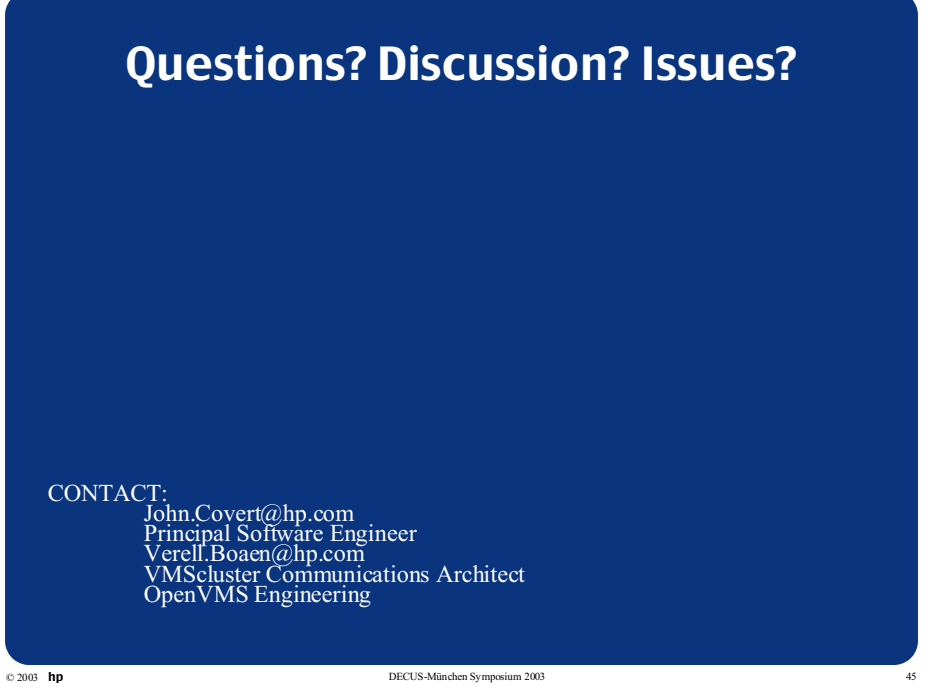

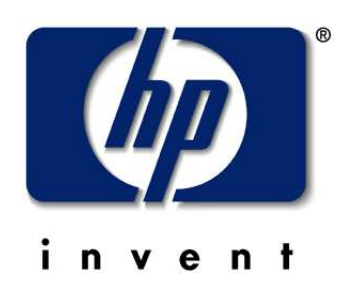